### Typrografische/nicht typografische Anführungen

|  |  |  |  |   |   |  |   | 2                |  |
|--|--|--|--|---|---|--|---|------------------|--|
|  |  |  |  |   |   |  |   |                  |  |
|  |  |  |  | С | ٠ |  |   | G                |  |
|  |  |  |  |   |   |  | u | <b>ALC</b><br>л. |  |

Abb. 1 »Quotation Mark« ist das englische Wort für »Anführungszeichen«.

| 2 |                 |      |  |  |  |  |
|---|-----------------|------|--|--|--|--|
|   |                 |      |  |  |  |  |
|   |                 | $-1$ |  |  |  |  |
|   |                 |      |  |  |  |  |
|   |                 |      |  |  |  |  |
|   |                 |      |  |  |  |  |
|   | <b>START OF</b> |      |  |  |  |  |
|   |                 |      |  |  |  |  |
|   |                 |      |  |  |  |  |
|   |                 |      |  |  |  |  |

Abb. 2 Diese ausführliche Liste finden Sie auf http://de.wikipedia.org.

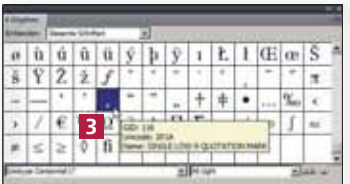

Abb. 3 Verwechseln Sie dieses Zeichen nicht mit dem Satzzeichen »Komma«.

#### Grundlegende Voreinstellungen in InDesign

# professionell umgehen »Gänsefüßchen« vs.

Mit An- und Abführungszeichen

## »typografische Anführungszeichen«

Anführungszeichen begegnen Ihnen in nahezu jedem Text. Direkte Rede, wörtliche Zitate, Filmtitel o. Ä. werden in Anführungszeichen eingeschlossen. Häufig wird diesen bzw. deren Gestaltung zu wenig Bedeutung beigemessen; deshalb möchten wir Ihnen an dieser Stelle alles Wissenswerte über den Umgang mit Anführungszeichen bei Ihrer Arbeit mit InDesign vermitteln.

Im Regelfall nennen wir sowohl das öffnende als auch das schließende Zeichen »Anführungszeichen«. Für das schließende Zeichen sind vereinzelt auch noch die Benennungen »Abführungs-« oder »Ausführungszeichen« gebräuchlich.

Mit »Gänsefüßchen« oder »geraden Anführungszeichen« ist das Schriftzeichen »"« mit dem Unicode-Wert 0022 (hexadezimal) 1 gemeint. Typografische Anführungszeichen können ganz unterschiedlich aussehen und sie können pro Sprache und sogar pro Land variieren, etwa in Französisch (Frankreich) und Französisch (Schweiz). Die gebräuchlichen typografischen Anführungszeichen sind die sogenannten Hochkommata », «, » "« und » "« sowie die Doppelwinkel »«, die auch wir in »InDesign Aktuell« verwenden. In welchem Land bzw. welcher Sprache welche Zeichen verwendet werden, können Sie z. B. auf der Website von Wikipedia (http://de.wikipedia.org) mit dem Suchbegriff »Anführungszeichen« herausfinden 2.

Für einfache Anführungszeichen, also Zitate im Zitat, verwenden Sie einfache Winkel × bzw. einfache Hochkommata , " – dabei dürfen Sie aber das öffnende einfache Hochkomma nicht mit dem Satzzeichen »Komma« verwechseln 3 .

## Grundeinstellungen in InDesign

Wenn Sie in Ihrem Dokument wie auf der Schreibmaschine ausschließlich mit den »Gänsefüßchen« arbeiten möchten, brauchen Sie in InDesign nur eine einzige Einstellung zu treffen. Wählen Sie BEARBEITEN/INDESIGN  $\rightarrow$  VOREINSTEL-

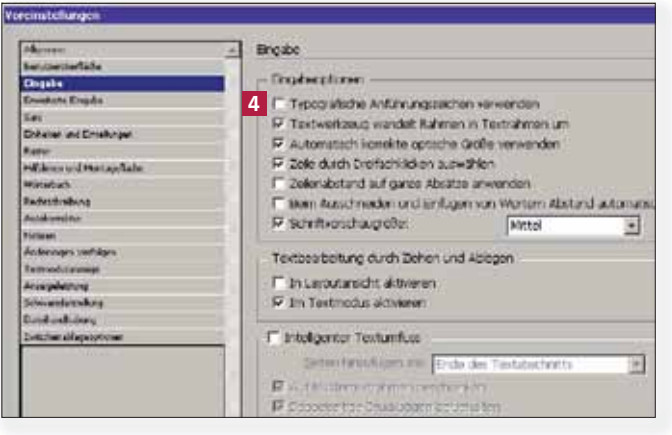

Abb. 4 Die globale Option, um grundsätzlich nur mit oder nur ohne typografische Anführungszeichen zu arbeiten, gilt nur für das jeweilige Dokument.

 $LUNGEN \rightarrow EINGABE$  und deaktivieren Sie im Bereich EINGABEOPTIONEN die Option Typografische Anführungszeichen verwenden 4 . Damit ist der gesamte Bereich an Funktionen abgeschaltet, der für die Umsetzung dieser Zeichen zuständig ist. Für den Satz mit typografischen Anführungszeichen, ggf. in verschiedenen Sprachen innerhalb Ihres Dokuments, treffen Sie noch einige weitere Einstellungen.

■ Zuerst vergewissern Sie sich, dass im Dialogfeld  $BEARBEITEN/INDESIGN \rightarrow VOREINSTELLUNGEN$  in der Kategorie Eingabe im Bereich Eingabeoptionen die Option Typografische Anführungszeichen verwen-DEN angewählt ist.